# **[www.sapbuddy.com](http://www.sapbuddy.com/)**

**SAPBuddyM** 

## *SAP Job Analyzer*

**Online training Special discount form SAPBuddy please visit our website**

**<http://sapbuddy.com/index.php/trainingcourses>**

# **[**SAPBuddy Software User Manual**]**

SAPBuddy Job Analyzer is created to help SAP Technical consultant to support their daily operation, this tool is not to for commercial purposes.

### <span id="page-1-0"></span>**Revision History**

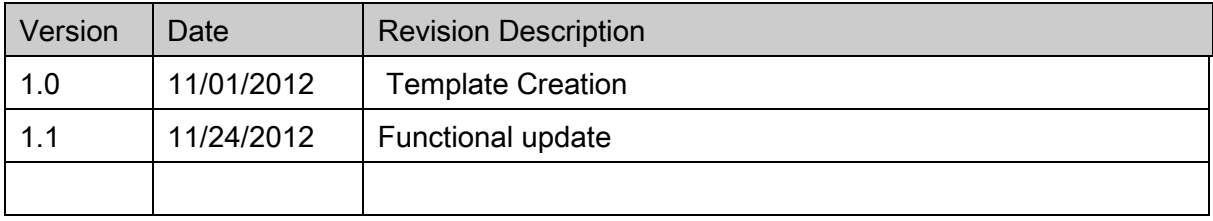

### <span id="page-2-0"></span>**Table of Contents**

#### **Contents**

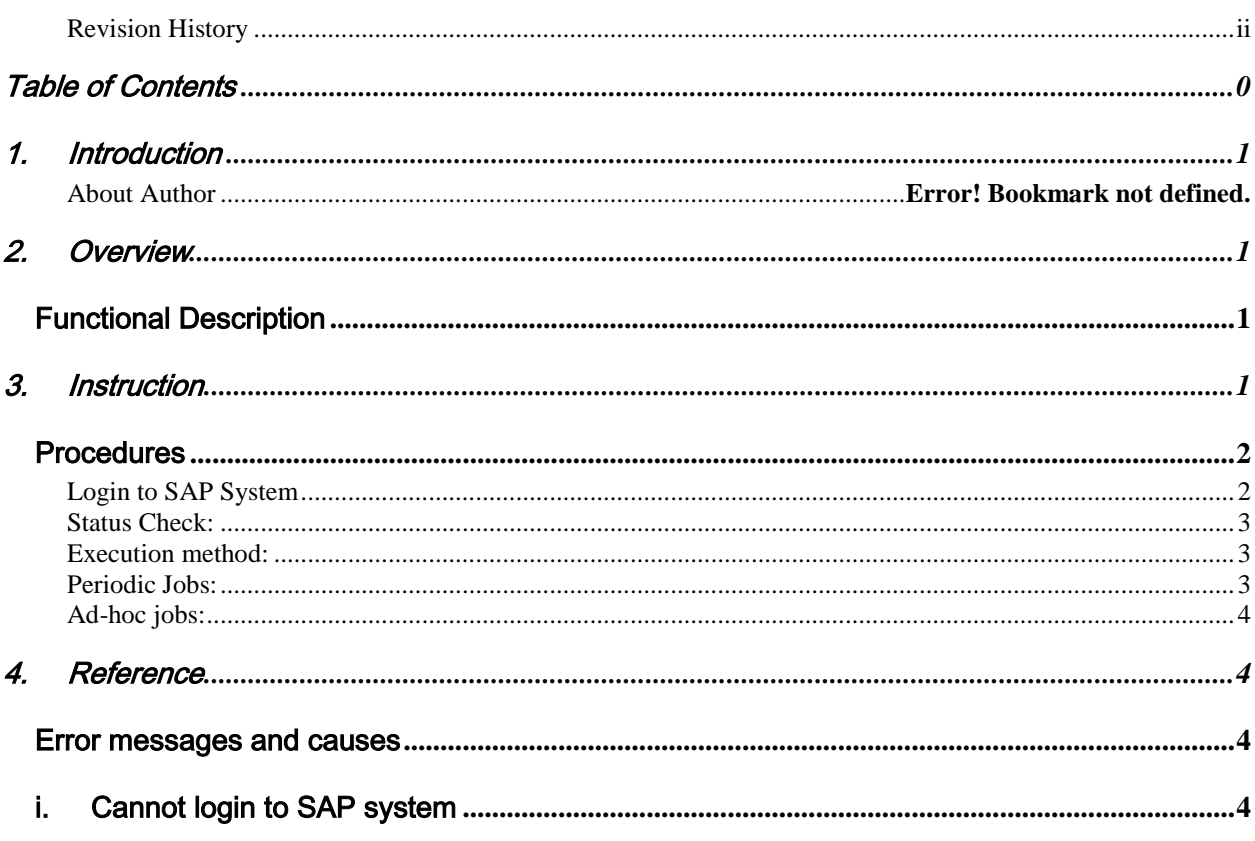

## <span id="page-3-0"></span>1. Introduction

SAPBuddy is promoted by set of highly experienced SAP consultant in SAP industry from various technical and functional backgrounds. Experts in different SAP Module SAP Basis, SAP Security, ABAP, Solution Manager, XI/PI, BW, CRM, SD, PS, CS, PM, HR etc.

All product names are trademarks of their respective companies. SAPBuddy is in no way affiliated with any software companies.

<span id="page-3-1"></span>[www.sapbuddy.com](http://th.linkedin.com/in/arulkumartr)

## 2. Overview

Getting full overview and details of all background job in SAP system is always been a challenge and manual work to down load many SAP standard tables and format in the way SAP Consultant required. To overcome this daily operational issue it is easy create a program using ABAP to get the necessary report. However is difficult to get the same solution when working in different environment frequently.

### Functional Description

<span id="page-3-2"></span>SAP Job Analyzer is create using Microsoft Excel VAB program to get the necessary data from SAP Standard table and analyses the data. The tool provides overview off all background jobs and ad-hoc jobs the system in single sheet. The tool also provide the details of each jobs. The detail view includes the program name, variant, background user etc.

## <span id="page-3-3"></span>3. Instruction

# WWW.Sapbuddy.com

### **Procedures**

### <span id="page-4-1"></span><span id="page-4-0"></span>**Login to SAP System**

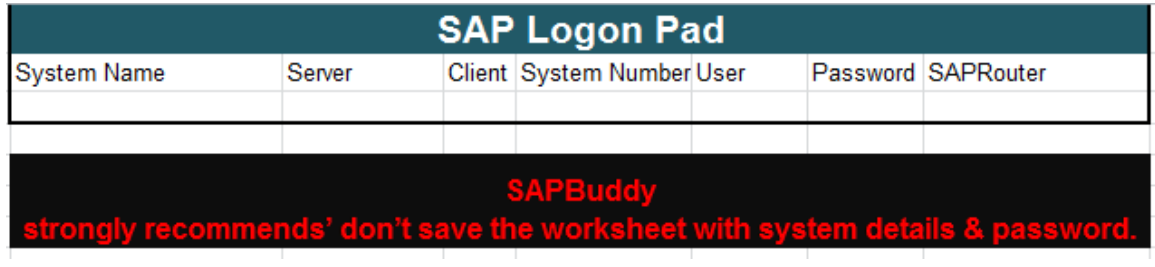

Please enter the server & user details in SAP Logon Pad. SAPRouter is optional if the accessed system required router configuration (i.e. same as SAP GUI)

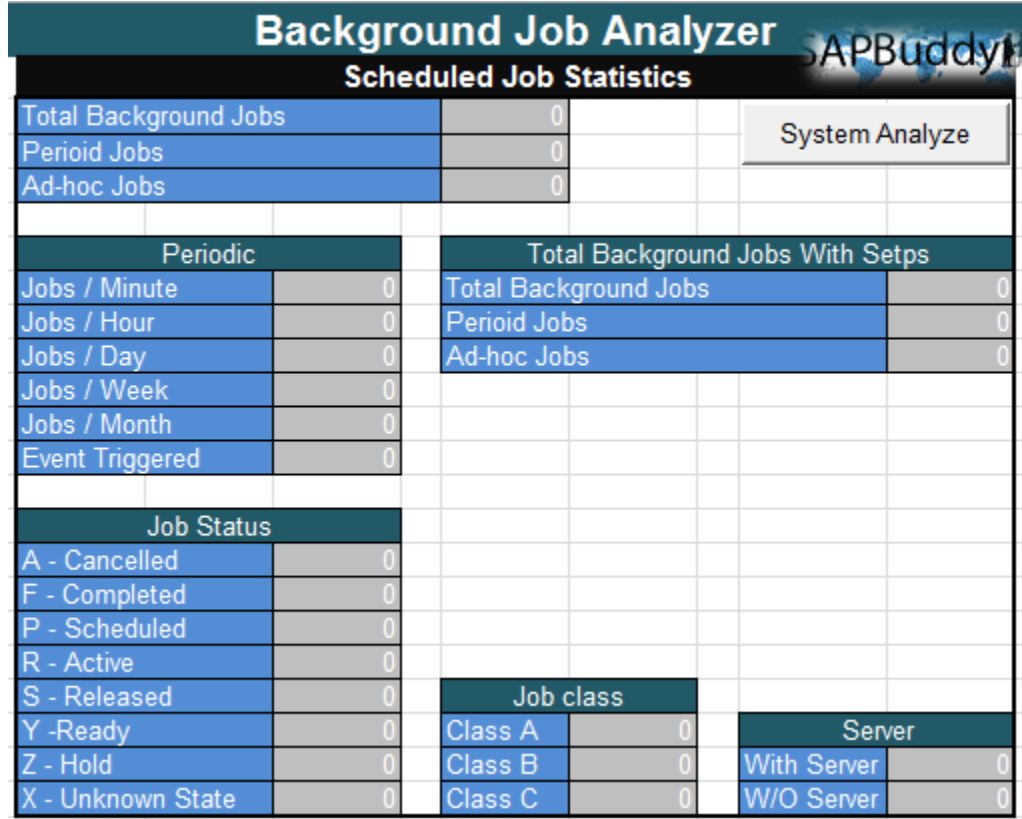

Once the logon details are entered please select the option "System Analyze" to run the analyzer program.

Above screen give provides overview all background jobs scheduled in the system.

### <span id="page-5-0"></span>**Status Check:**

The excel program give the status of the program running, please wait still the program is completed.

Extracting BG Job 7 of 255

During execution of this program you will be able to use Microsoft Excel for other worksheet. Please wait still the program extract all necessary information.

### <span id="page-5-1"></span>**Execution method:**

Program will call 3 RFC in parallel since please use dialog user or system user where parallel RFC calls are permitted.

Data extracted from SAP table TBTCS, TBTCP & TBTCO

#### <span id="page-5-2"></span>**Periodic Jobs:**

Details of periodic jobs are in worksheet "Periodic"(please don't change the worksheet name or field name in the worksheet)

#### Periodic

Background Job Name: Job Name **Background job ID:** SAP Internal number (ref only) Program name: ABAP Program Job scheduler: User scheduled this program

**Background User:** Background user authorized to run the program Job Steps: Steps in the program (running number starting with 1 ...) Status: Status of the Job (details ref Main sheet) **Start date:** Start date of the BJ (YYYYMMDD) (e.g. 20121202 – 2012/12/02) **Start Time:** Start time of the BJ (HHMMSS) (e.g. 191648 – 19:16:48) Varient: Variant to for ABAP program Minutes: if not 0 the job run every 'n' minutes Hours: if not 0 the job run every 'n' hours Days: if not 0 the job run every 'n' days Weeks: if not 0 the job run every 'n' days **Months:** if not 0 the job run every 'n' months Delete after Processing: job is deleted from the system if indicated "X" Job class: Job priority **Server Name:** Server name is specified otherwise blank **Event Trigger Name:** Trigger name is job is triggered by event.

### <span id="page-6-0"></span>**Ad-hoc jobs:**

Details of ad-hoc jobs scheduled in the system

Ad-hoc

## <span id="page-6-2"></span><span id="page-6-1"></span>4. Reference

### Error messages and causes

<span id="page-6-3"></span>i. Cannot login to SAP system

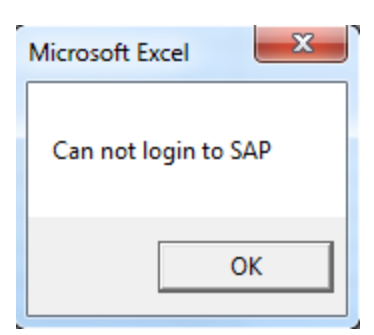

If the system any logon information is incorrect the tool gives above error message

ii. Trace files

Trace file created by SAPGUI RFC call in the same directory

where xls are being executed.

a. dev\_rfc.trc

```
**** ERROR file opened at 20121113 153611 SE Asia Standard Time, SAP-REL 720,0,87 RFC-VER 3<br>T:5564 Error in program 'EXCEL': ======> SAP_CMINIT3 : rc=20 > Connect to SAP gateway failed<br>Connect_PM  GWHOST=/H/xx.xx.xx.xx.xx/
                                                                                                                                                                                                                   MT -
```
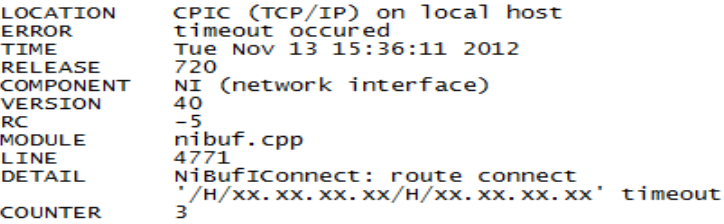

\*\*\*\* ERROR file opened at 20121113 160236 SE Asia Standard Time, SAP-REL 720,0,87 RFC-VER 3 MT-<br>T:5564 Error in program 'EXCEL': ======> A condition specified dynamically has an unexpected for<br>T:5564 Error in program 'EXCE

\*\*\*\* ERROR file opened at 20121113 164954 SE Asia Standard Time, SAP-REL 720,0,87 RFC-VER 3 MT-<br>T:5564 Error in program 'EXCEL': ======> A logical condition is missing in a dynamic clause.<br>T:5564 Error in program 'EXCEL':

b. rfc06384\_05564.trc

L

\*\*\*\* Trace file opened at 20121113 153611 SE Asia Standard Time, by EXCEL<br>\*\*\*\* Versions SAP-REL 720,0,87 RFC-VER nU 3 MT-SL

>>> RfcOpenEx ...<br>Got following connect\_param string:<br>USER=xxxxxxx CLIENT=100 LANG=EN PASSWD=\*\*\*\*\*\*\* SYSNR=00 ASHOST=/H/xx.xx.xx.xx ICCE=1 GETSSO2=1 PCS=<br><<< RfcOpenEx failed<br>|

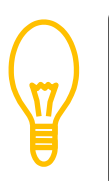

Disclaimer: Microsoft Excel VBA Macros are venerable for virus attack, however this program is not intended to for any virus attack. We request the user have their best judgment in this regards. If any corporate willing to review the code please contact the author with NDA.

# **[www.sapbuddy.com](http://www.sapbuddy.com/)** Page 5